## **Настройка ретрансляции из Wialon Hosting по протоколу ScoutOpen**

 Начиная с мая 2014 года система Виалон поддерживает не только приём данных в протоколе ScoutOpen. Wialon Hosting может ретранслировать данные по открытому [протоколу ScoutOpen](/wiki/%D0%9F%D1%80%D0%BE%D1%82%D0%BE%D0%BA%D0%BE%D0%BB%20ScoutOpen/) в другие системы.

 По протоколу ScoutOpen из Wialon на данный момент реализована передача навигационных данных и периферии:

- долгота / широта
- количество спутников
- время
- курс
- GPS fix
- статус резервного / основного питания
- аналоговые датчики
- дискретные датчики

**Внимание!** Передача уровня высоты не предусматривается протоколом ScoutOpen.

**Важно:** при ретрансляции передаются параметры с типом double и значения цифровых входов/выходов. Параметры с типами данных int, long, string передаваться не будут.

**Важно:** значения переменных с плавающей точкой (типа fuelX, doubleX) принимается от Wialon в виде значения, умноженного на 1000. Для правильной интерпретации таких данных в ПО СКАУТ нужно задавать калибровку аналогового датчика.

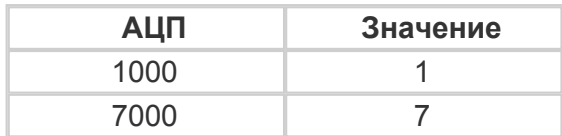

## **Добавление ретранслятора**

Для настройки ретрансляции следует подключиться к CMS Wialon Hosting

## Перейти во вкладку Ретрансляторы

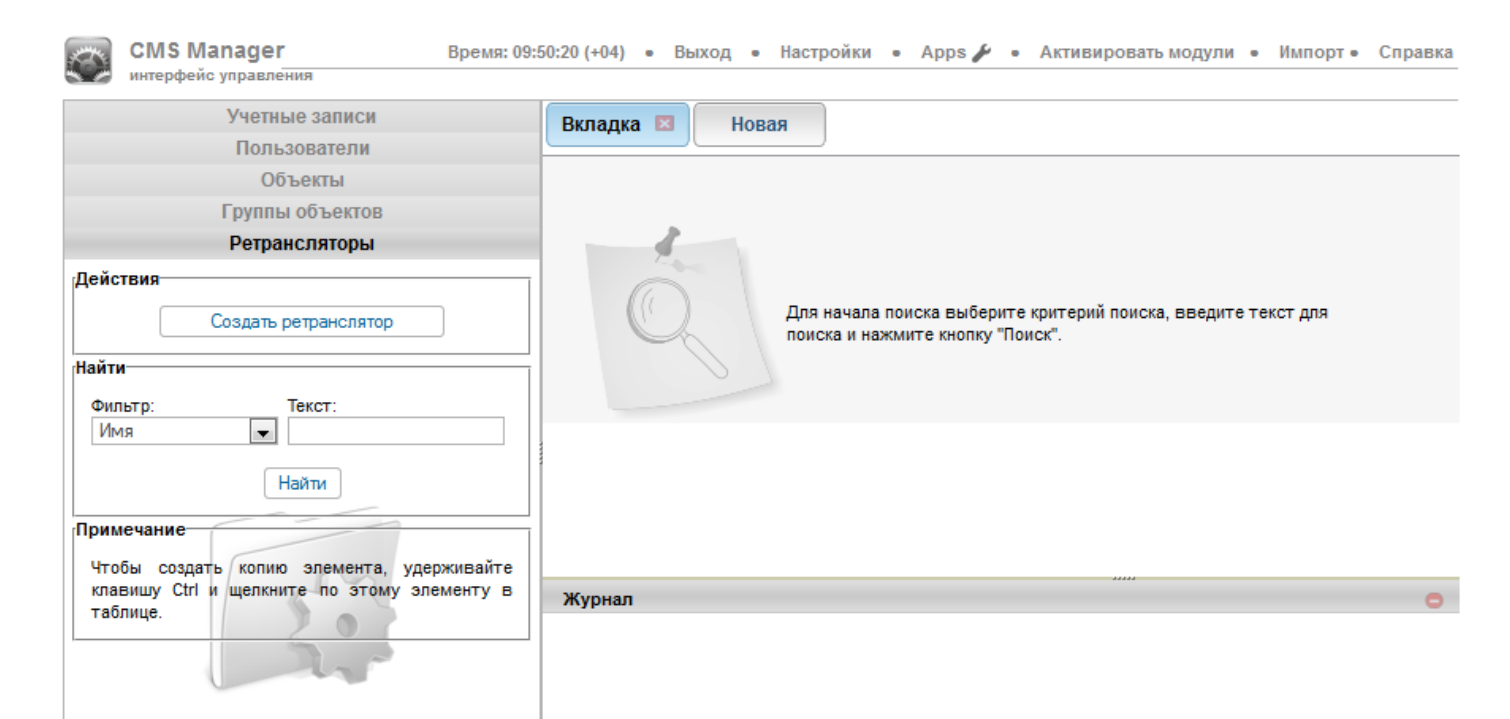

Нажать кнопку добавить ретранслятор

 В окне настройки ретранслятора задать Имя ретранслятора (именно оно будет отображаться в списке ретрансляторов).

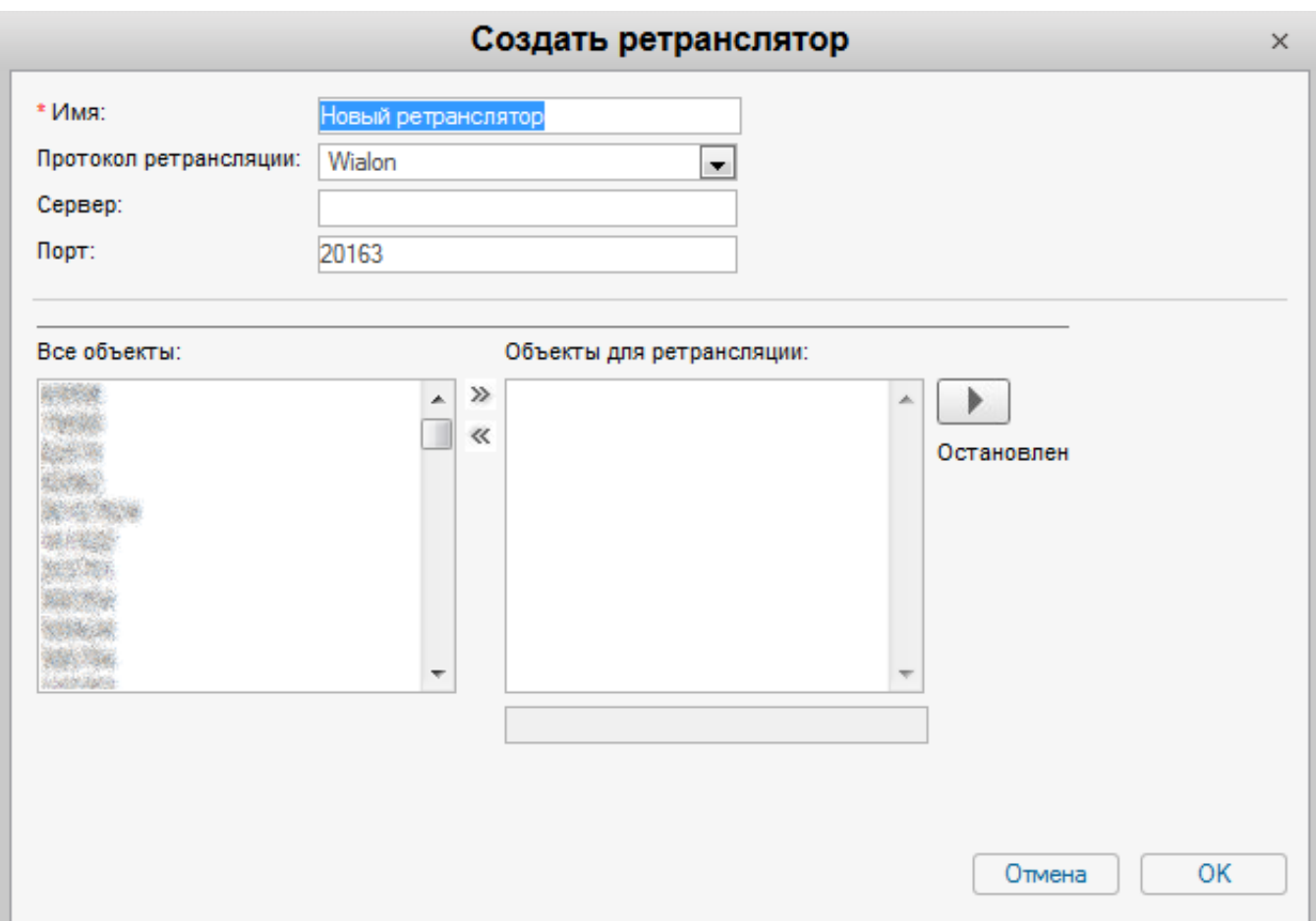

 В качестве протокола ретрансляции задать Scout, указать хост и порт, на котором находится принимающий сервер.

Поставить флажок на пункте Протокол ScoutOpen.

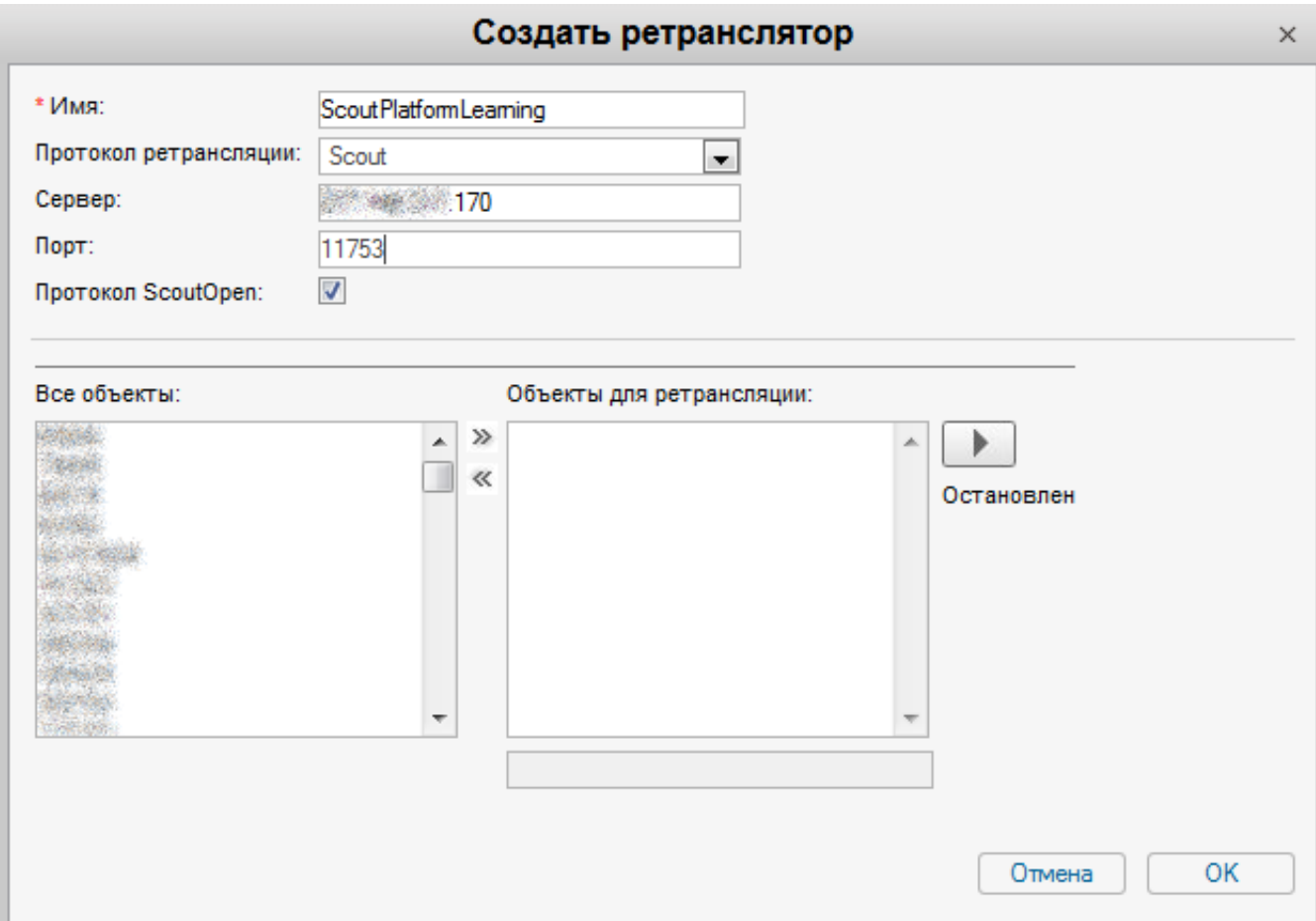

 После чего задать те объекты, которые необходимо ретранслировать (обратите внимание, что тут задаются названия объектов Wialon).

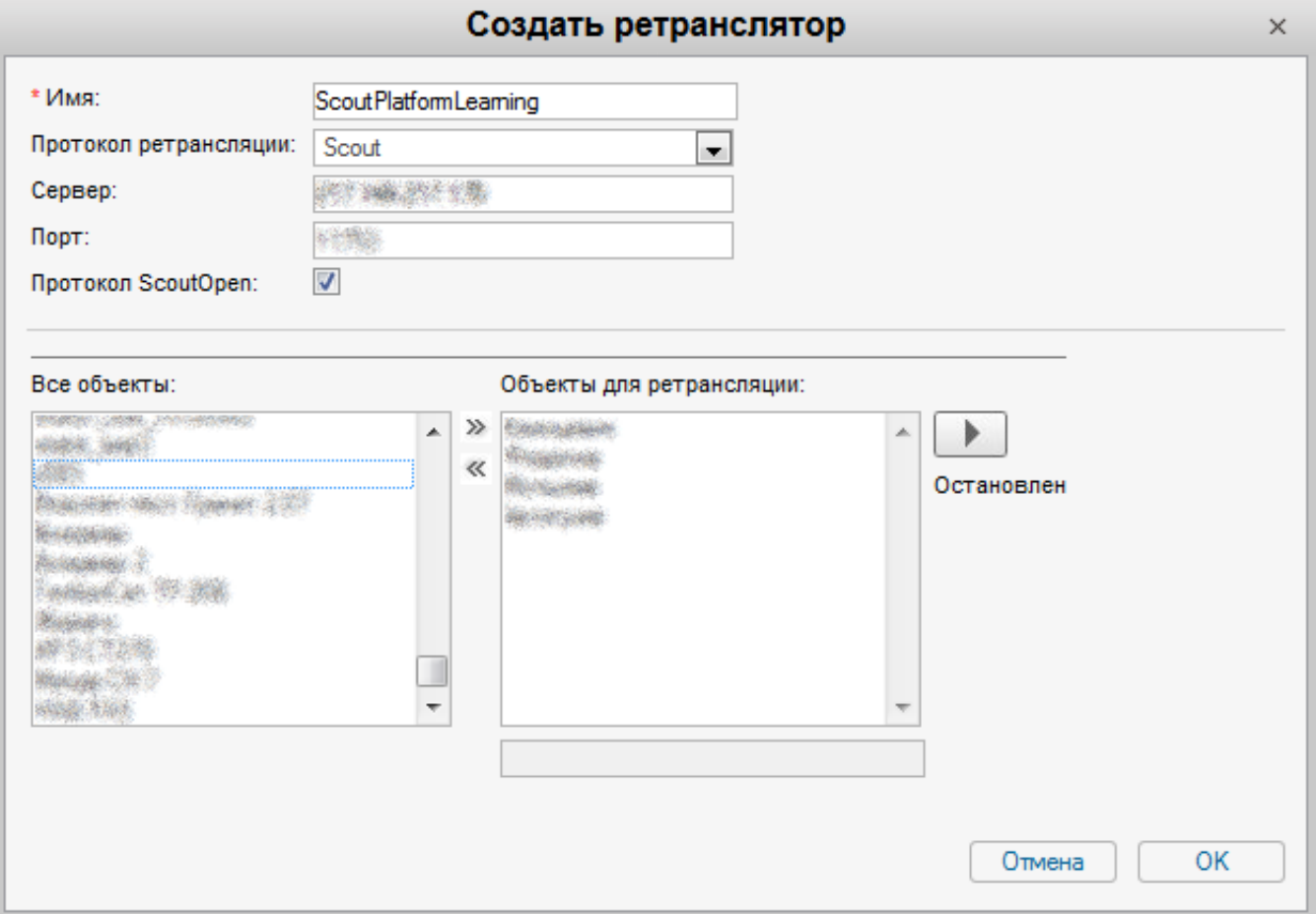

 Далее следует запустить ретранслятор. Это можно сделать как из окна настройки, так из вкладки ретрансляторы.

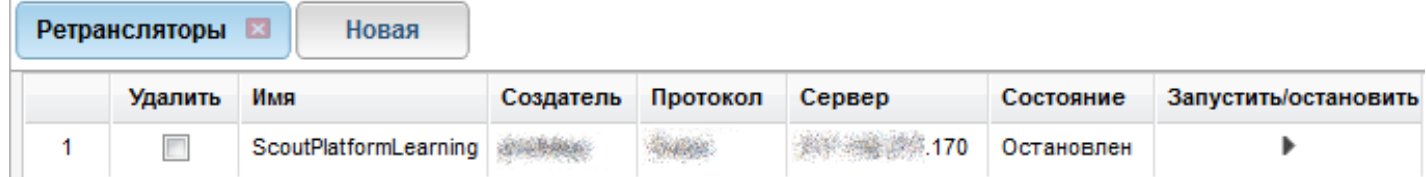

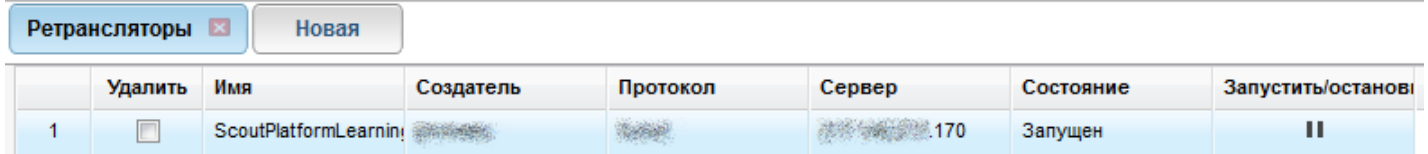

В журнале отображаются все изменения, произведенные с ретранслятором.